地理教育プランニング実習 レジュメ

教育学部社会系コース B136653 山口 裕平

## 第4章-第 5 節スマートボード、電子教科書を活用した授業づくり(pp173-pp184)

#### 1実践授業

単元:「世界と日本の結びつき」

 目標:多国籍企業の販売戦略及び国際ハブ空港をめぐる争いを分析することを通して、グローバル化の進展に より地域間の社会関係や相互関係が強まっていることや、それに伴い様々な影響がもたらされているこ とを理解させる。

授業のながれ(指導案)と授業コンテンツ:

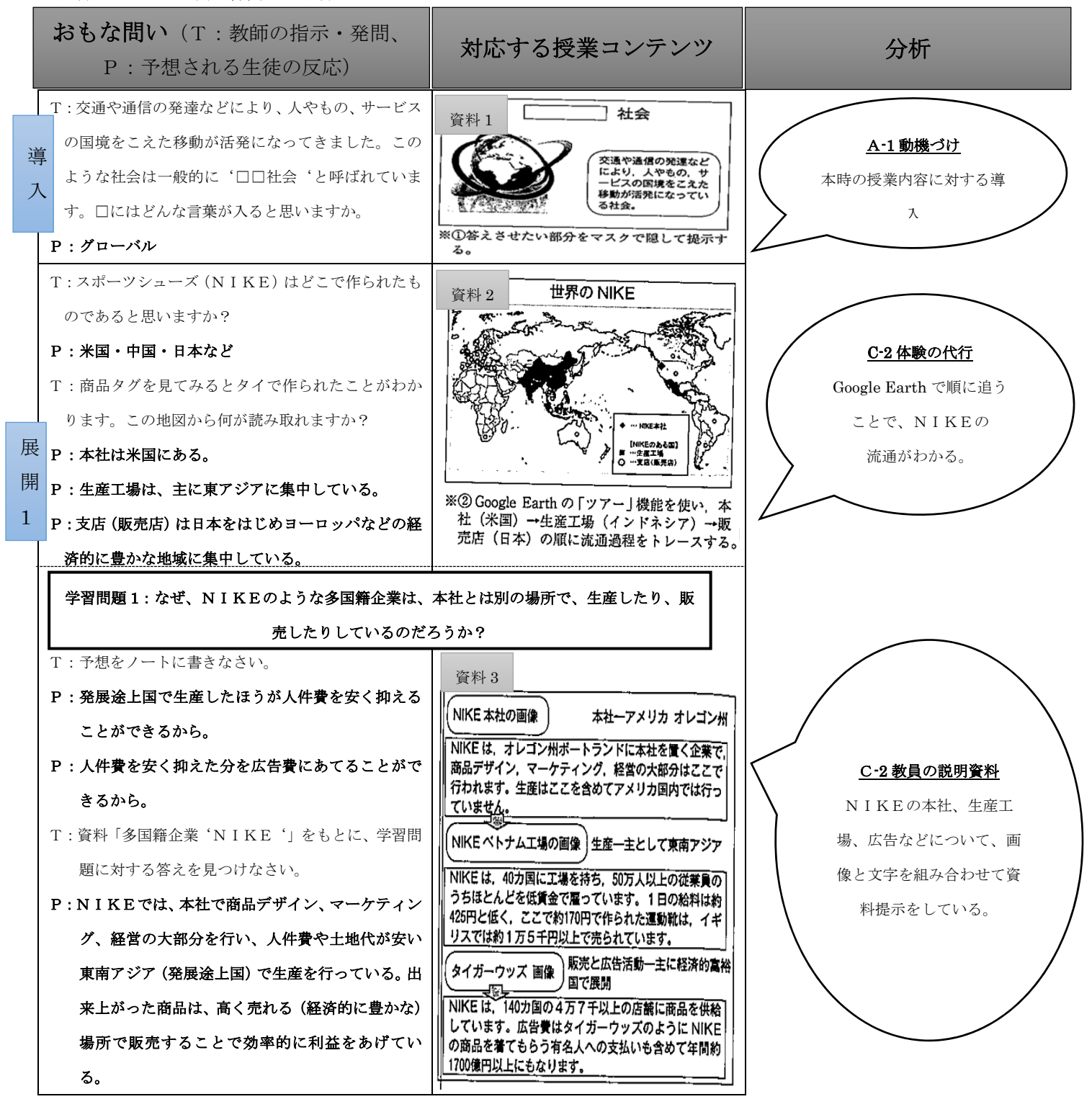

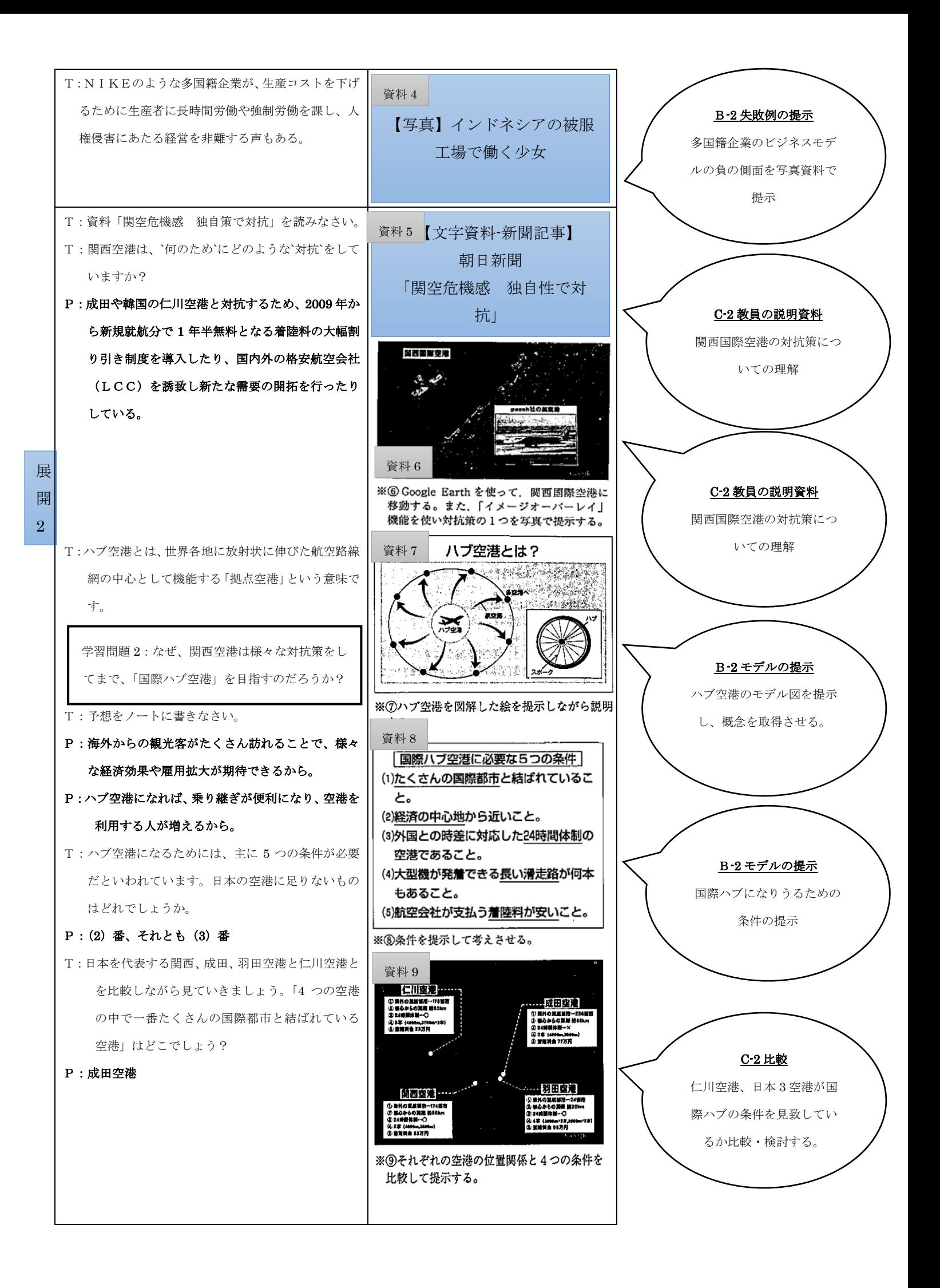

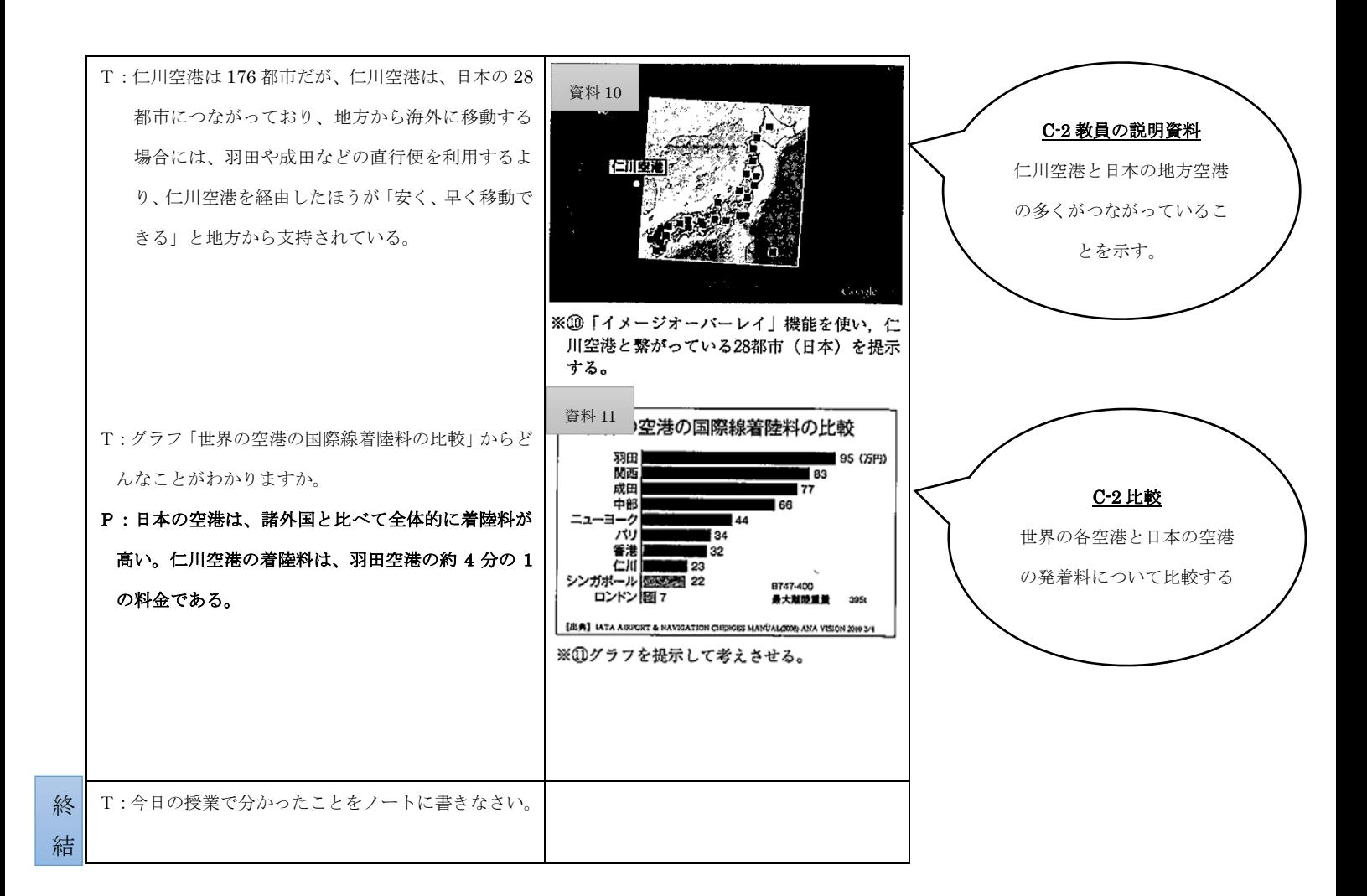

# 2授業者からみた本授業

【授業について】

·教科書→グローバル化による地域間の社会関係や相互関係が強化されている現実(原因やその背景)を十分理 解させる構成となっていない!

→「多国籍企業」「国際ハブ空港」を取り上げ、効果的なICTで補う授業を構成。

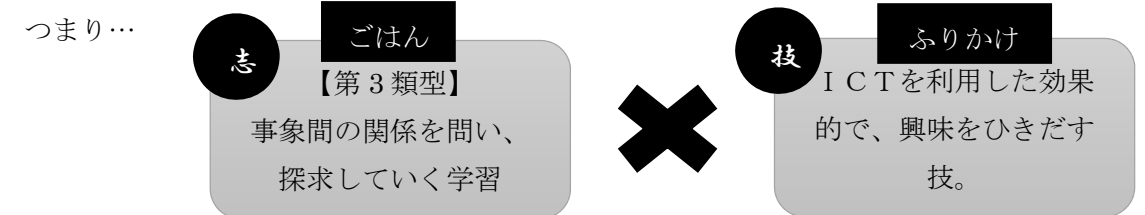

型の授業をめざす※

【授業コンテンツの開発について】

①SMART Notebook

SMART Board (電子黒板) 専用のソフトウェア

・オリジナル教材の作成機能←地図に着色したり、点を打ったりする。(例)資料 2 など

◎ソフトウェアがないと作成できない!これらを導入していない学校では…?ソフトがない場合は?

#### ②Google Earth

 ・「イメージオーバーレイ」機能←Google Earth で地図や図、表、写真などを重ね合わせることができる。 (例)資料 9 資料 10 など。

・「ツアー」機能←登録した地域に移動することができる。

(例)資料 2

## 3研究者からみた本授業

- ・本単元「地域間の結びつきを通して見た日本の地域的特色」 →地域間のつながりを実感させる具体的なモノやヒトの具体的な移動を通し身近になる。 →旅行経験のある子どもとない子どもではイメージ差。 →これを埋めるためのICT
- ・ICTはあくまでも「ごはん」の上にかかった「ふりかけ」(※図参照)
- ・「ツアー」機能→ストーリー性が生まれる。

『NIKE 本社→工場→販売店・消費者』と地球儀上で旅をしている。

- ・インタラクティブ性△
	- →直接書き込んで説明したり、意見を共有してもよいのでは…? ↓ (参考) 資料 10 でインタラクティブ性を高めると?

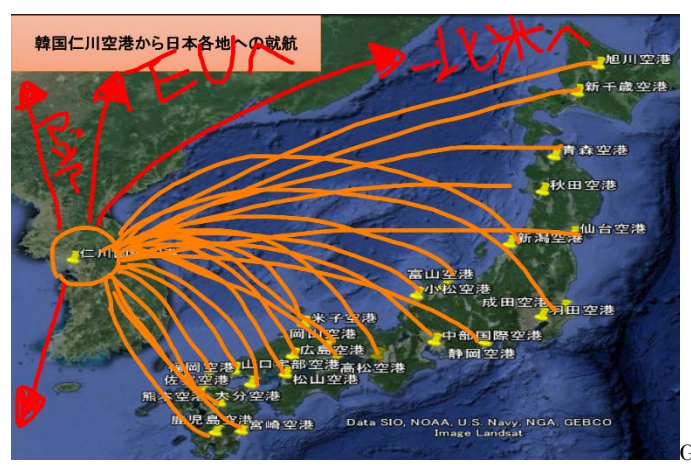

※インタラクティブ性とは…? 「対話」または「双方向」という 意味で、ユーザーがパソコンの画 面を見ながら対話をする形式で操 作する形態のこと。

Google Earth より作成

### 4メンターからみた本授業

- ・資料 3 人物写真とその解説を交えている点は電子黒板が有効に使われている。
- ・資料 9「ハブ空港」の考察の場面

各空港がその条件(資料8)を満たしているかどうか探すのみでは、思考力は養うことができない! →個別情報を整理・統合しつつ再考する必要性。

・「ノートに書くこと」

「一問一答」(電子黒板の情報による) →学習者相互の学びの共同化、書いた事項のシェア

グループでの話し合い などを取り入れたほうがよい。

# 5分析と補足

・授業でICTを使うメリットは何か?

→教師の志に沿った授業を展開しやすくなるのではないか? 教科書や、資料集に載っている図版のみならず、自作の図版も提示することができる。 (例)資料 7 資料 9 など

→効果的な授業展開ができるのではないか?

図版に直接書き込んで説明できる。映像も流すことができる。

 地理の場合、実際にそこに行き、自分の目で見て学習することが望ましいが、それは厳しいので、画像や映像・ Google Earth 等を活用することで、疑似体験できるのではないか。

(例)資料 2 など

- ・授業でICTを使う際に留意しなくてはいけない点は何か?
- →使った資料が残らない!

次から次へと画面に映し出される資料は変わっていく。そのため、残っていかない。

ICTと板書の兼ね合いを考える。生徒にプリントを配布することも考える。

→持ってきた資料は、真実を伝えているのか?

教師が自由に資料を持ってくることができるのは、良い点だがその反面、吟味も必要。

資料が取捨選択されたことで、事実がゆがめられていないか?教師の批判的に資料を見る力が必要。

(例)資料 11

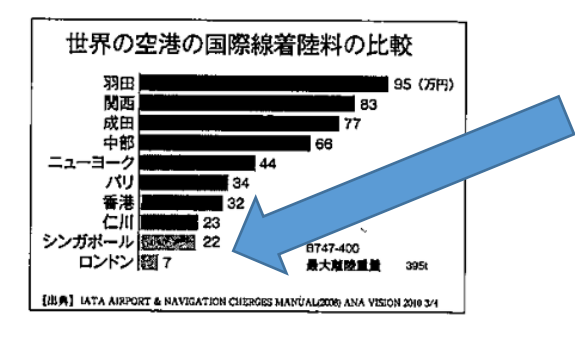

 世界有数の混雑空港、ロンドン(ヒュースロー)の着陸料が こんなにも安いのか?

↑ロンドン行きだけ航空運賃が激安なことはない。

→空港でかかるお金は着陸料だけではない!

世界主要空港の空港利用料金(国際線:旅客1人あたり)つくりでのページの料:「空港・航空管制の維持について」 国土交通省

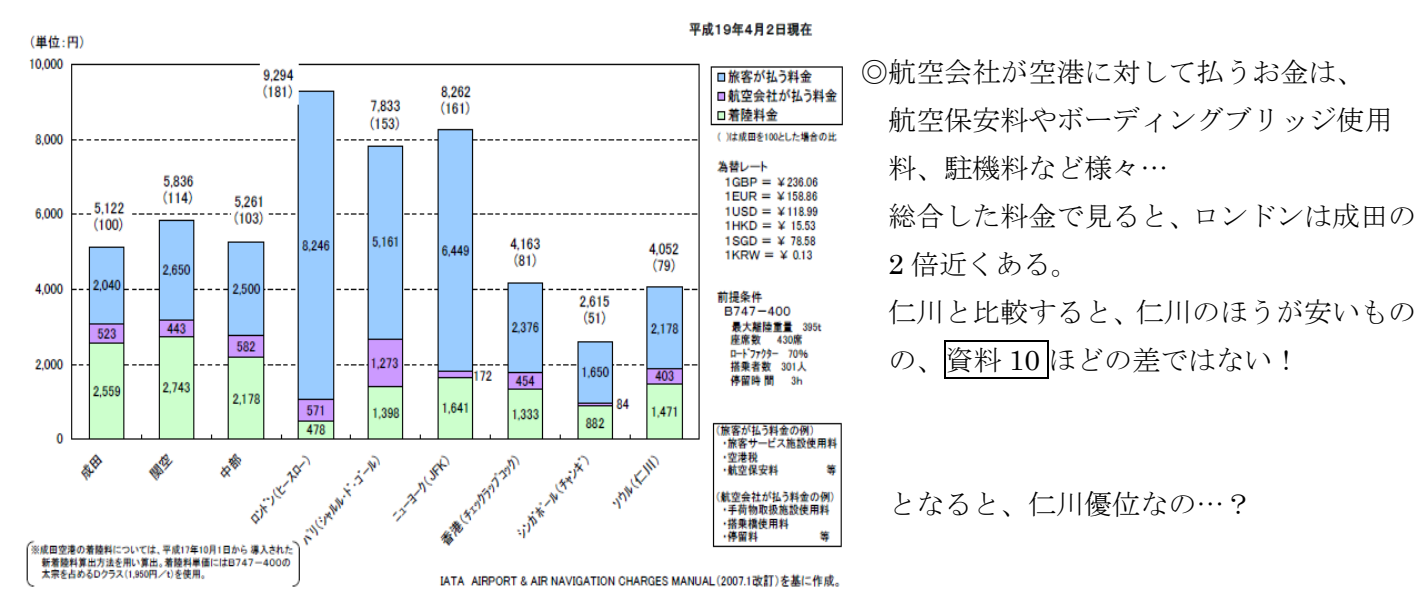

料、駐機料など様々…

総合した料金で見ると、ロンドンは成田の 2 倍近くある。

◎京都市教育委員会「ICTを活用した学力向上のための方策」によると、教師が授業内で掲示するタイプの教 授方法で、「ICTを活用する場面」と「ICTを活用する目的」の関係は以下のように分類される。

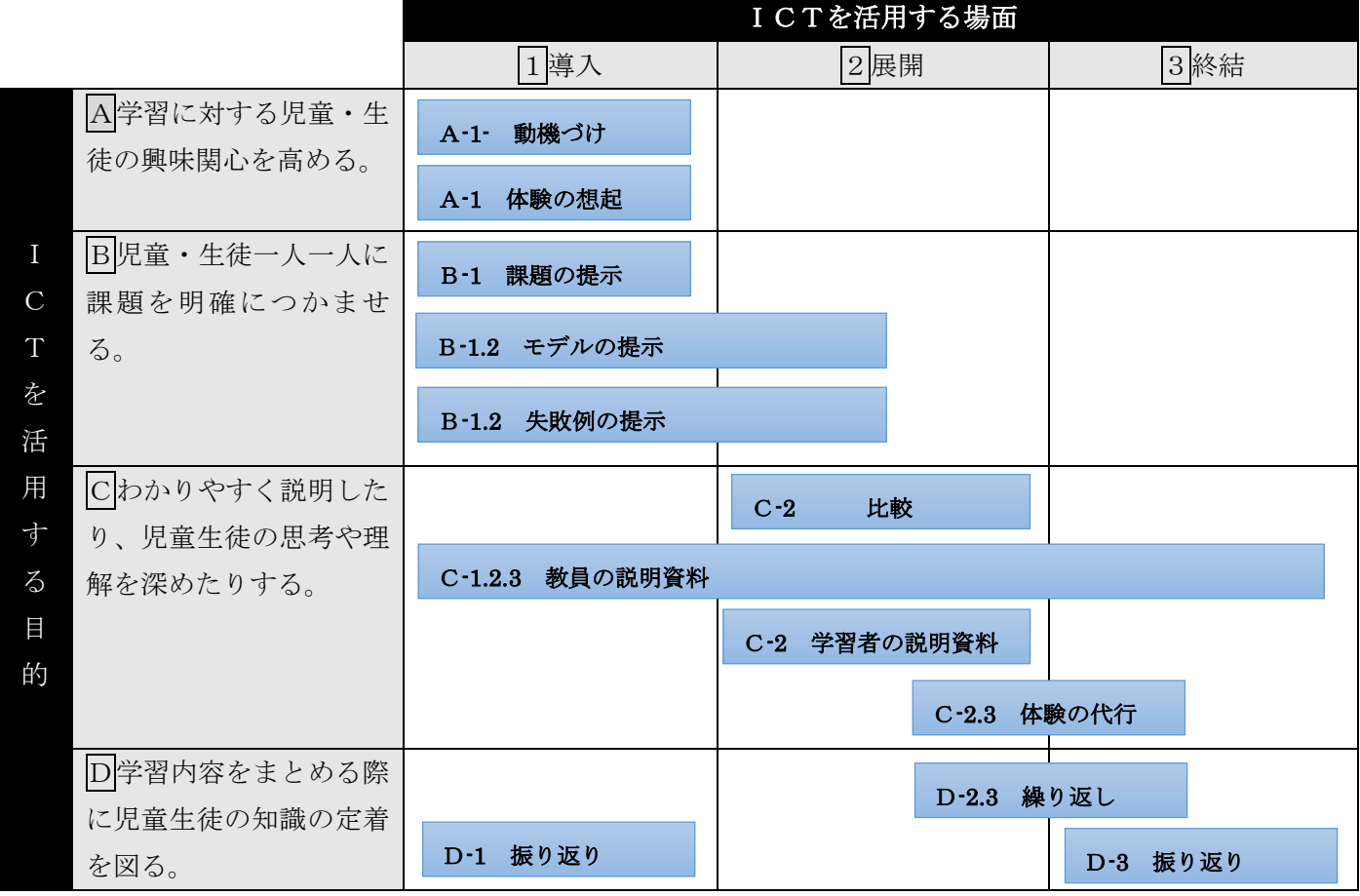

# 6私の授業はこうしたい!

【授業コンテンツ開発の面について】

・「SMART Board」がテキストで紹介されているが、そのソフトウェアを持っていない。買えない。 →①電子黒板機能

…スライドを Power Point で作成し、それをプロジェクターで投影する。

タブレット端末に接続し、直接書き込めるようにして代用。

→②オリジナル教材作成機能

…イラストレーターのような無料版ソフトウェア (Inkscape) で代用。

(例) はげ山の分布資料作成

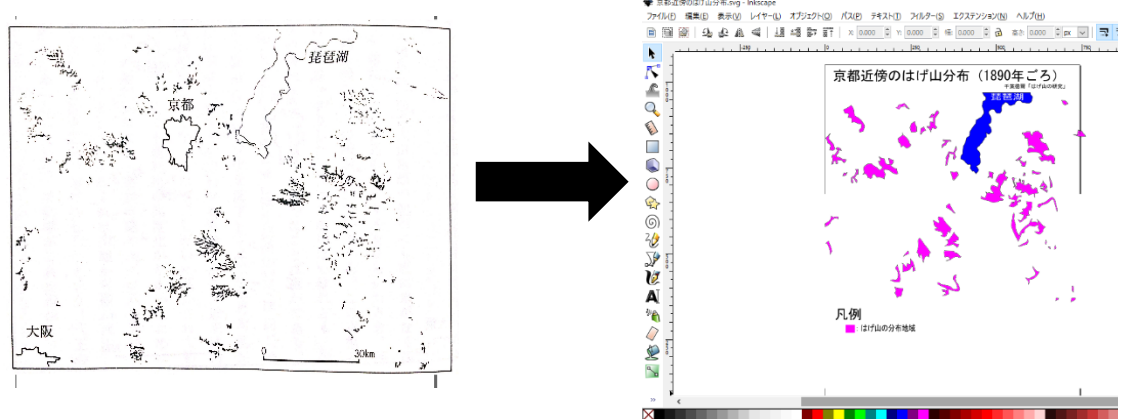

## ・Google Earth の活用

「イメージオーバートレイ」機能を活用する。

- (例)京都近傍のはげ山分布
- ・アナグリフの作成

赤青メガネを通して見ることで、3Ⅾに見えるようにする。

フリーソフト Anaglyph Maker の利用

国土地理院HPから空中写真をダウンロード(無料)し、それを 2 枚重ねて作成。

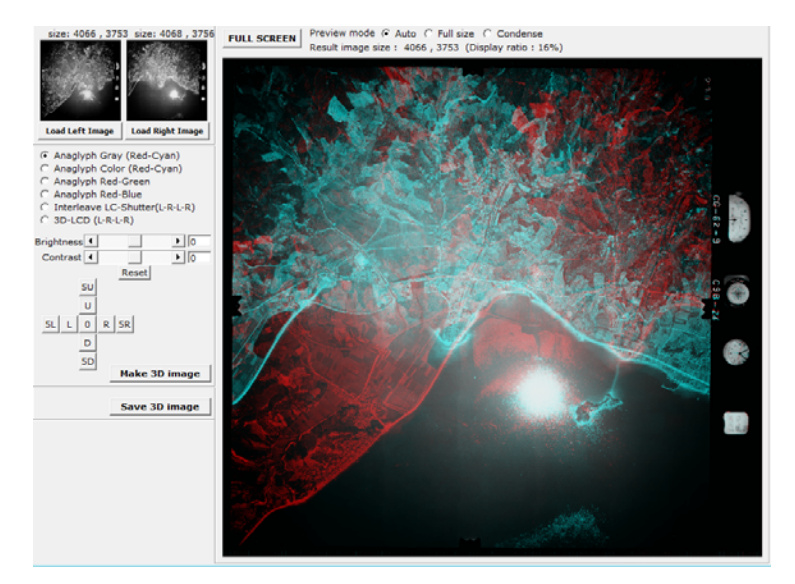

【授業の構成について】

- ・第 3 類型の授業構成を目指す。
- ・テキストは人文地理の授業であったが、今回は自然地理の授業実践を考える。
- ・インタラクティブ性を持たせるため、投影する図版に直接書き込んで説明していく形にしていく。 生徒からの意見も直接書き入れることができる形にする。
- ・教師が資料提示のためにICTを使うことはもちろん、生徒がICTを使うという側面も入れる。